# Wikipedia Onboarding Videos

Abschlussbericht zu einer qualitativen Marktforschungs-Studie

Berlin, Februar 2017

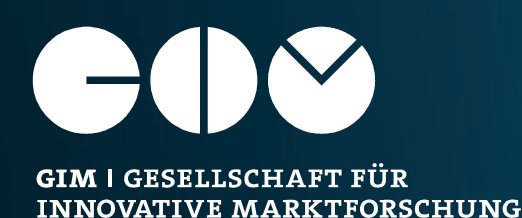

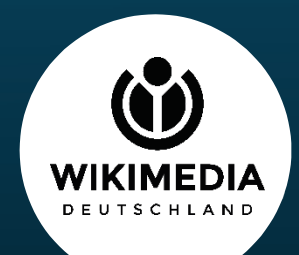

# **AGENDA**

# › **1. Hintergrund & Studiendesign**

- 2. Wahrnehmung und Relevanz von Wikipedia
- 3. Motivationen und Barrieren für die Mitarbeit bei Wikipedia
- 4. Evaluation der Onboarding-Videos
- 5. Zusammenfassung & Empfehlungen

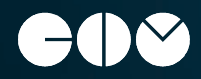

## Methodischer Rahmen | Hintergrund und Zielsetzung

**Test eines Videokonzeptes, welches im Rahmen einer Onlinekampagne zur Neuautoren-Gewinnung umgesetzt wurde.**

## **Hintergrund Hintergrund Zielsetzung Zielsetzung**

- Wikimedia Deutschland möchte eine möglichst große Zahl der Nutzer dazu motivieren, sich selbst als Autor bzw. Editor aktiv bei Wikipedia einzubringen
- Zu diesem Zweck wurden als Teil einer Online-Kampagne drei Arten von Onboarding Videos erstellt, die:
	- zur Mitarbeit anregen (ADA Video) in die Mitarbeit einführen (Erklär-Videos) die konkreten Arbeitsschritte der Mitarbeit erleichtern sollen (Screencast Tutorials)
- Die Videos sind im Rahmen des Projekts zur Gewinnung von neuen Ehrenamtlichen entstanden. Informationen zum Projekt unter:

[http://wmde.org/Projekt\\_Neuautorengewinnung](http://wmde.org/Projekt_Neuautorengewinnung)

• Die Machmit-Seite, auf der sich die Videos befinden, wurde im Rahmen der Dankesbanner-Kampagne verlinkt: [www.wikipedia.de/machmit](http://www.wikipedia.de/machmit)

- Identifikation von Motiven zur aktiven Teilnahme und Anmeldung bei Wikipedia
- Überprüfen der Videos:
	- Ermitteln von Akzeptanz, Verständnis und Relevanz der Videos bzw. Inhalte Bewertung von Stil, Tonalität, Gestaltung der Videos

Erarbeitung möglicher Optimierungsansätze

- Übergreifende Bewertung und Relevanz des Videokonzepts
- Erarbeitung alternativer Ideen, welche die User zur Mitarbeit motivieren und den potentiellen Einstieg erleichtern können

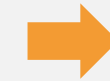

**Evaluation des Videokonzepts in Hinblick auf motivationales Potential**

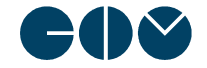

## Methodischer Rahmen | Methode, Themen und gezeigte Videos

## **In Tiefeninterviews von 90 Minuten wurden folgende Themen und Videos besprochen und evaluiert.**

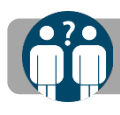

**Σ** 

**oठ e**

### **18 Tiefeninterviews (IDIs) à 90 Minuten Länge**

**Themen**

- Die Studienteilnehmer wurden in Einzelinterviews von 90 min Länge befragt
- Diese fanden in einem Teststudio statt und wurden von GIM Studienleitern geführt
- Dabei stand neben einigen allgemeinen Themen vor allem die Evaluation der Videos im Mittelpunkt **eth**
- Wahrnehmung, Image und Nutzung von **Wikipedia**
- Motivationen und Barrieren für aktive Mitarbeit bei **Wikipedia**
- Evaluation der 4 Videotypen und der Einzelvideos (siehe Liste unten)

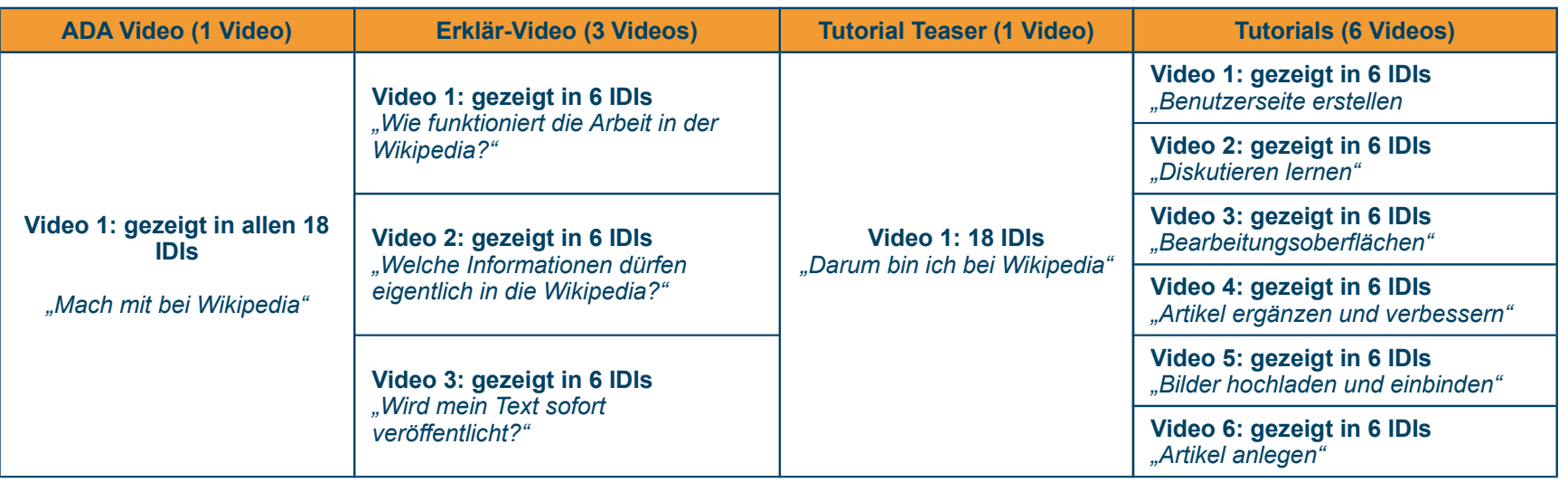

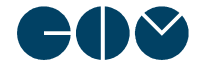

## Methodischer Rahmen | Zielgruppe, Ort und Zeitraum der Erhebung

## **Folgende, breit gemischte Wikipedia-affine Zielgruppe wurde im Januar 2017 in Berlin befragt:**

- 9 Frauen und 9 Männer
- Breite Streuung hinsichtlich soziodemographischer Merkmale, wie Alter, Bildungsgrad und beruflicher Stellung:
	- Breite Streuung im Alter zwischen 21 und 65 Jahren (21, 2x22, 2x25, 26, 33, 38, 41, 42, 45, 2x52, 55, 59, 2x64, 65 Jahre alt)
	- 5x Realschule/ in Ausbildung, 7x Abitur / im Studium, 7x Universitärer Abschluss
	- Unterschiedliche berufliche Stellungen von Ausbildung über Anstellung hin zu Pension/Rente
- Alle nutzen Wikipedia regelmäßig:
	- 8 Personen hatten als User ein Benutzerkonto bei Wikipedia, davon waren 6 Neu-/Gelegenheitsautoren mit max. 9 Edits
	- Die restlichen 10 hatte eine gewisse Affinität bzw. Grundoffenheit für die Mitarbeit bei Wikipedia

### **Befragte der Studie Befragte der Studie Ort und Zeitraum der Befragung Ort und Zeitraum der Befragung**

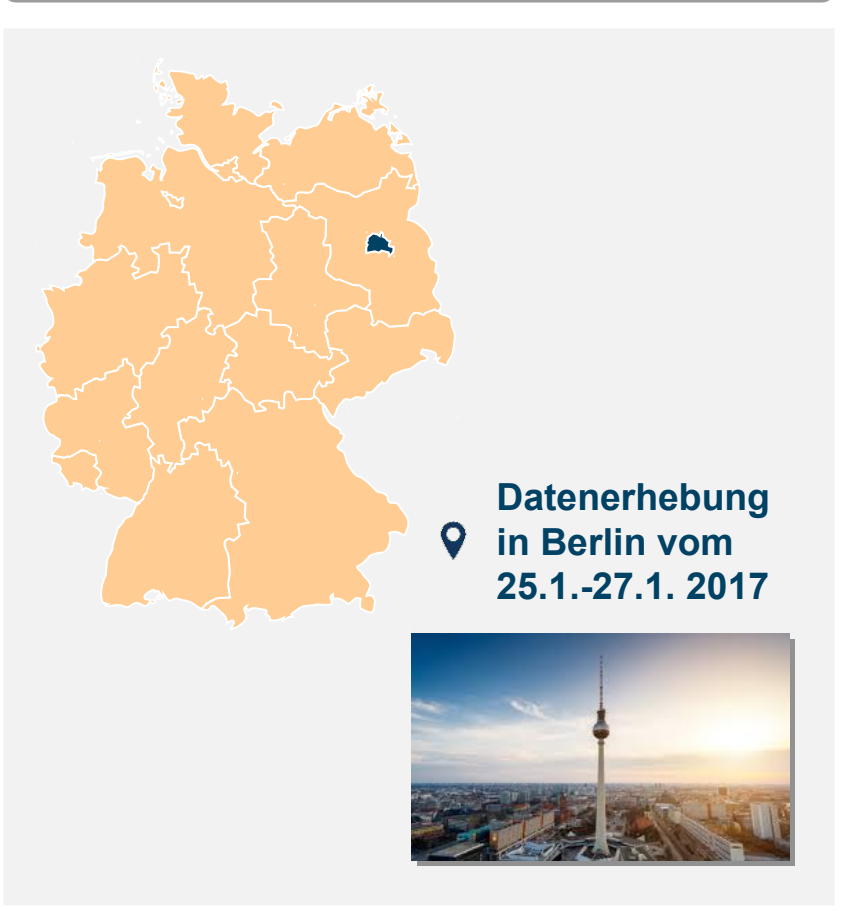

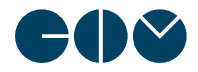

## Wie dieser Bericht zu lesen ist

## **Folgende methodische Hinweise helfen beim Lesen des Berichts.**

### **Themenfluss**

- Der Themenfluss des Berichts ist im Wesentlichen wie in den Interviews aufgebaut:
	- Allgemeine Wahrnehmung und Nutzung von **Wikipedia**
	- Motivationen und Barrieren für die aktive Mitarbeit bei Wikipedia
	- Evaluation der On-Boarding-Videos

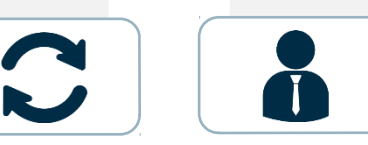

### **Orientierung und Lesart**

- Bei der Orientierung helfen neben Themen und Überschriften vor allem Icons
- Anmerkungen zu bestimmten Aussagen sind in [eckigen Klammern in Orange] gekennzeichnet
- Dies kann sowohl Einschränkungen [teils], [vereinzelt] - betreffen als auch bestimmte Teile der Zielgruppen - [NA] = Neu-Autoren, [INT] = Interessierte

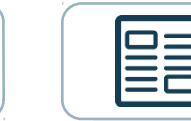

### • Neu-/ Gelegenheitsautoren [NA] • Prinzipiell Interessierte [INT]

**Zielgruppen**

### **Aufbereitung**

- In qualitativen analytischen Berichten kommt es teils zu Wiederholungen von Aussagen, da diese zu unterschiedlichen Aspekten gehören können
- Alle Aussagen subsummieren in der Regel mehrere Meinungen einer bestimmten (Unter-) Gruppe
- *"Zitate"* sind als solche kenntlich gemacht, stehen aber meist für mehrere vergleichbare Aussagen

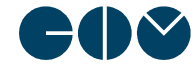

# **AGENDA**

1. Hintergrund & Studiendesign

# › **2. Wahrnehmung und Relevanz von Wikipedia**

- 3. Motivationen und Barrieren für die Mitarbeit bei Wikipedia
- 4. Evaluation der Onboarding-Videos
- 5. Zusammenfassung & Empfehlungen

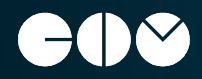

## Assoziationen zu Wikipedia

## **Aus der Nutzer-Perspektive wird Wikipedia mit schnellem Zugang zu umfassendem Wissen verbunden. Erste Assoziationen sind immer positiv.**

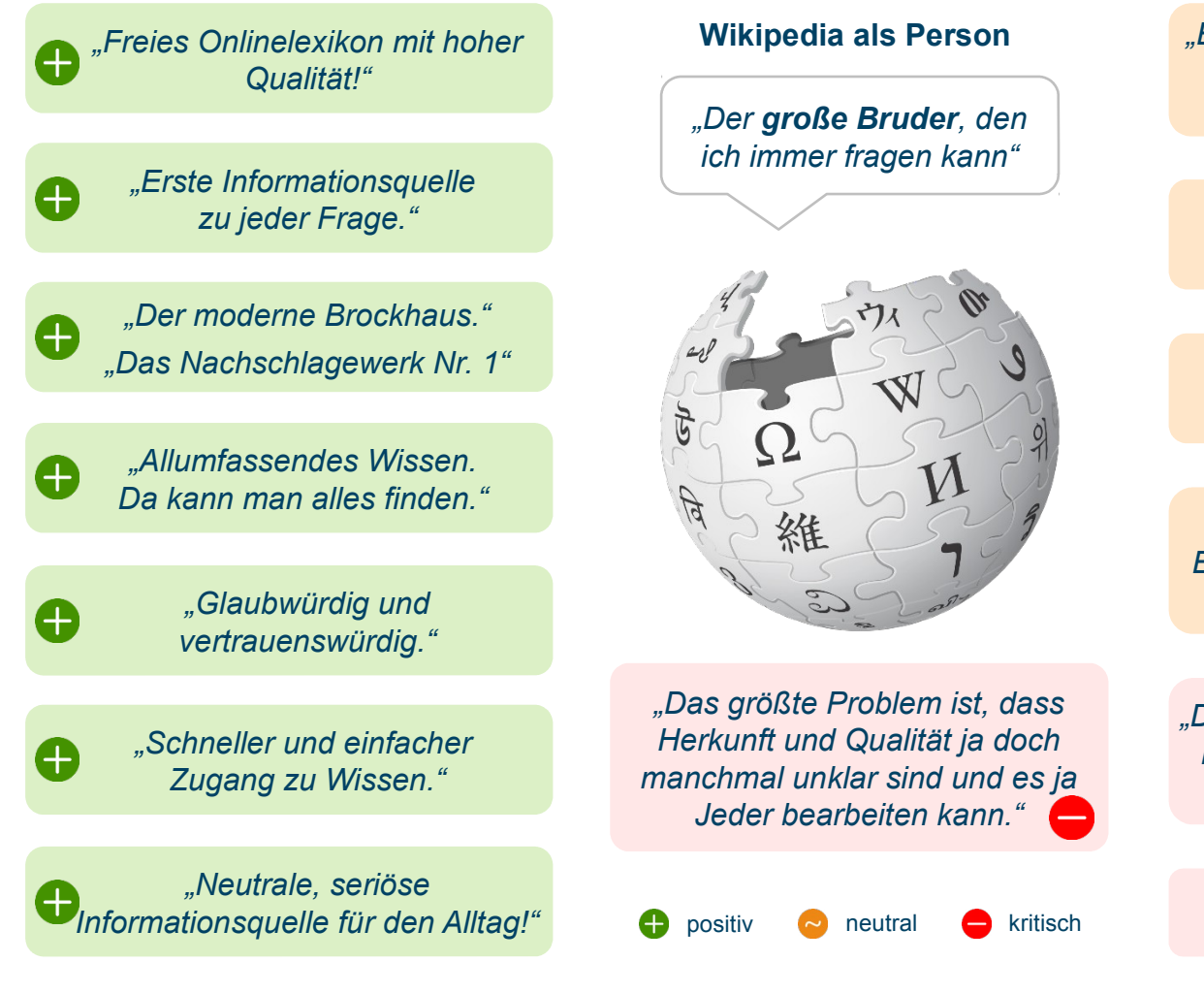

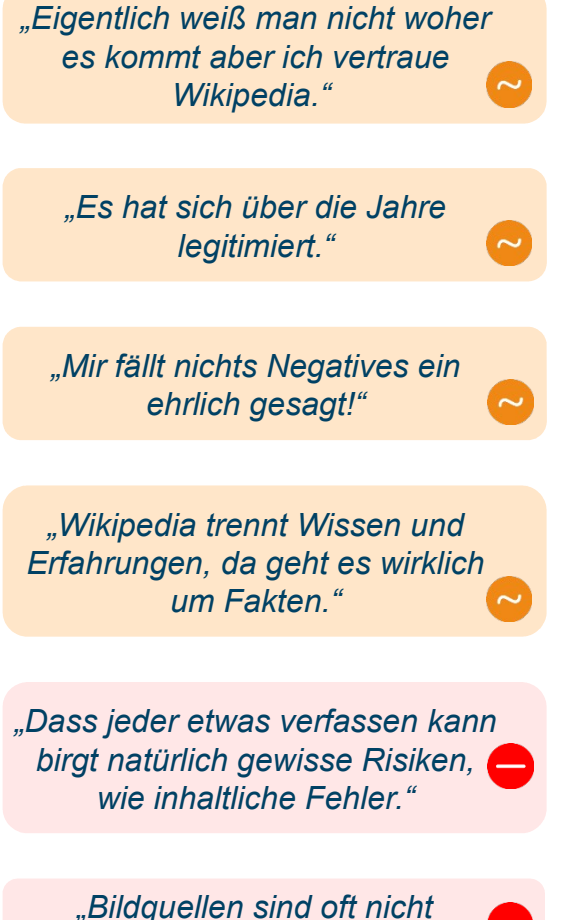

*aussagekräftig."*

## Relevanz von Wikipedia

**Insgesamt außerordentlich große Relevanz von Wikipedia. Dem gegenüber steht geringes Bewusstsein, dass Mitarbeit benötigt wird.** 

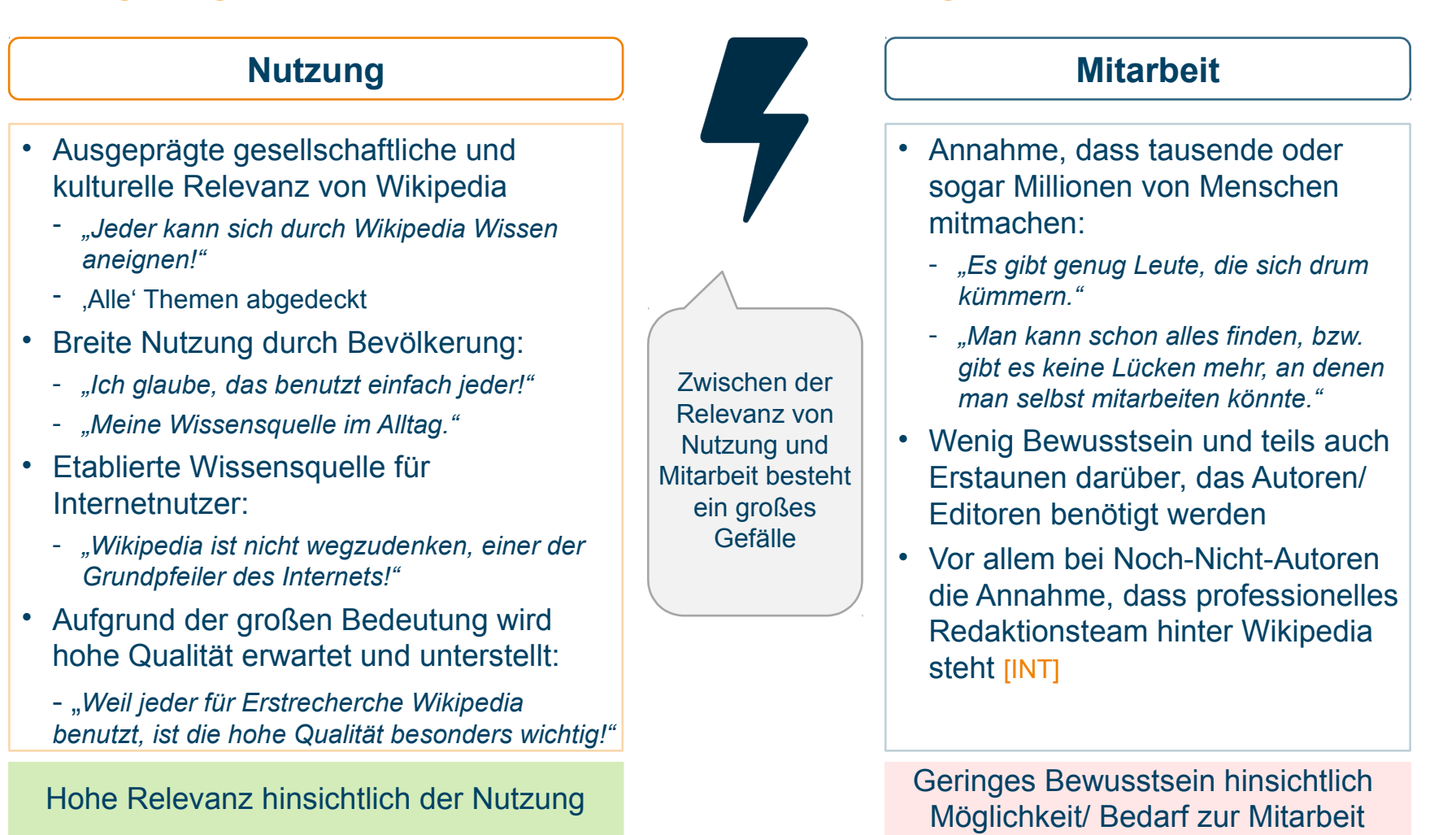

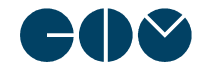

## Vor- und Nachteile von Wikipedia aus Lesenden-Perspektive

**Überwiegend positive Bewertung. Lediglich die permanente Ambivalenz zwischen Offenheit und Qualität ist problematisch.**

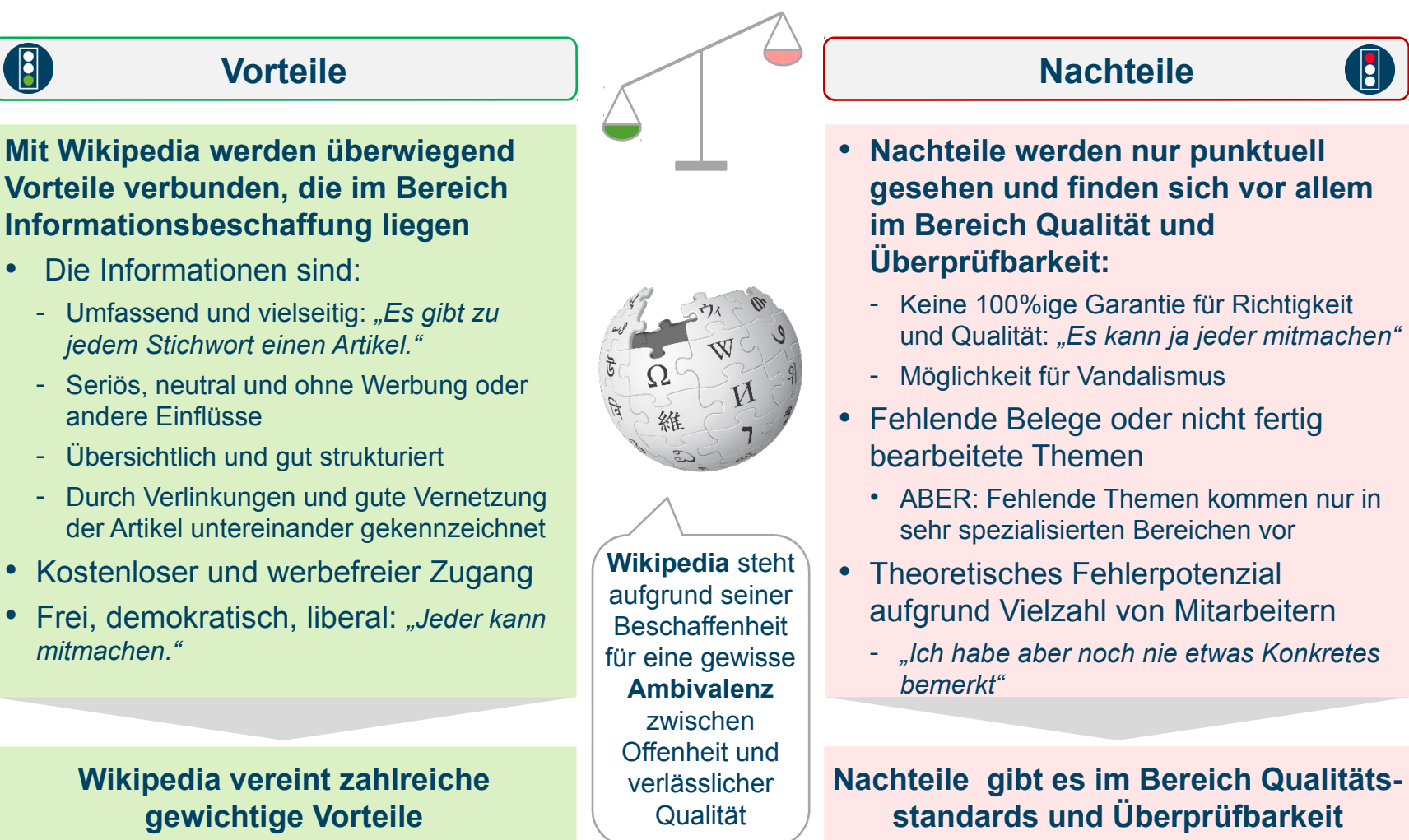

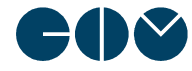

## Nutzungsverhalten von Wikipedia | 1

## **Innerhalb der befragten Wikipedia-affinen Zielgruppe lassen sich hinsichtlich verschiedener Faktoren Nutzertypen klassifizieren.**

### **Nutzungshäufigkeit**

Die Nutzungshäufigkeit von Wikipedia hängt von unterschiedlichen Faktoren ab, jedoch können drei grundlegende Nutzertypen hinsichtlich der Nutzungshäufigkeit identifiziert werden:

### **Der Gelegenheits-Leser**

- Gelegentliche bis maximal wöchentliche Nutzung
- Als eine von mehreren Quellen
- Dies trifft wahrscheinlich auf die meisten Internetnutzer zu

### **Der regelmäßige Leser**

- Wöchentliche bis maximal tägliche Nutzung
- Wikipedia als Quelle ist in den Alltag integriert  $\bigcap$

### **Der , Heavy User'**

- Tägliche bis mehrmals tägliche **Nutzung**
- Nutzt Wikipedia als **Hauptwissensquelle**

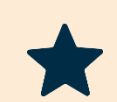

### **Nutzungsgründe**

Auch die inhaltlichen Nutzungsschwerpunkte hängen von verschiedenen Faktoren ab und können oft nicht eindeutig voneinander getrennt werden. Es können aber auch hier drei wesentliche inhaltliche Nutzertypen gezeigt werden.

### **Der reine Privat-Leser**

- Fast oder ausschließliche Privatnutzung
- Sucht populäre Themen, wie Schauspieler, Filme oder auch historische, politische oder sonstige Fakten

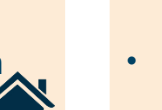

### **Der breite Gemischt-Leser**

- Diese Nutzer nutzen Wikipedia gleichermaßen privat als auch beruflich
- Sie zeichnen sich durch eine hohe Nutzungsfrequenz aus

### **Der rein berufliche Leser**

• Z.B. Freiberufler aber auch andere, die Wikipedia vor allem als erste fachliche Quelle verwenden

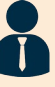

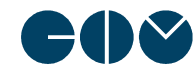

## Nutzungsverhalten von Wikipedia | 2

## **Ebenso wie sich Nutzungsgründe unterscheiden, variieren auch die Zugriffswege und genutzten End-Geräte.**

### **Zugriffsweg auf Wikipedia**

Die Befragten wählen unterschiedliche Zugriffswege, um einen Artikel auf Wikipedia aufzurufen. Dabei zeichnen sich drei grundlegende Zugriffsmuster ab.

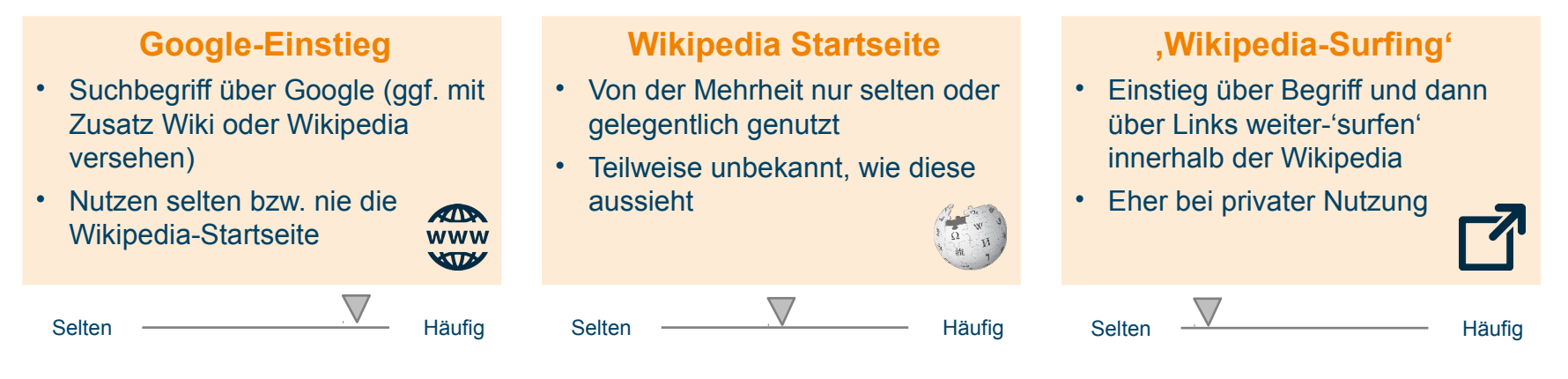

**Genutzte Geräte** Wikipedia wird auf unterschiedlichen Endgeräten mobil und zu Hause verwendet.

### **Smartphone**

• Sowohl für unterwegs als auch beim Fernsehen auf der Couch wird das Mobiltelefon regelmäßig für Wikipedia-Recherche verwendet ⊜

### **Tablet / Laptop**

• Größere ebenfalls transportable Formate wie Laptop und Tablet spielen eine ebenso große Rolle bei der Nutzung

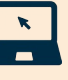

### **Desktop-Computer**

• Vor allem für umfassende Recherchen oder aus dienstlichen Gründen werden Desktop-Computer für Wikipedia-Recherche verwendet

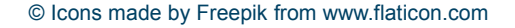

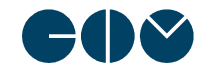

## Wahrnehmung der Wikipedianer und Community

## **Einige klare Vorstellungen zum typischen Wikipedia-Autor. Hingegen große Fragezeichen hinsichtlich der Beschaffenheit der Wikipedia.**

*"Das sind einfach sehr intellektuelle Menschen."* [INT]

*"Ich kenne einige Professoren, die enormes Wissen haben. Da könnte ich mir vorstellen, dass die mal einen Artikel schreiben."* [INT]

*introvertiert."* [NA] *"Also die Fakten werden, denke ich mal, schon irgendwo von einer Redaktion oder so geprüft."* [INT]

*"Der Hauptinhalt muss doch von Fachleuten sein. Sonst kommt da ja nichts Gutes bei rum."* [INT]

### Wikipedia-Community

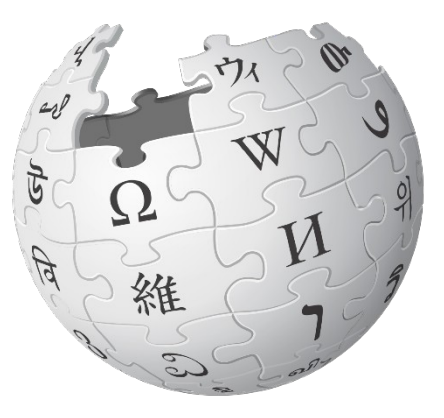

*"Diese Community wirkt ein bisschen lebensfern. Alles sehr nerdig."* [NA]

*"Wikipedianer sein - das kommt schon ein wenig besserwisserisch."* [NA]

*"Wirkt als Hobby schon sehr* 

*"Wahrscheinlich 'Nerds' oder Freaks ohne jemandem zu nahe treten zu wollen - die sich tief in ein Thema eingraben und den ganzen Tag am PC lesen."* [NA]

**Potenziell Interessierte** stellen sich die Autoren als Experten vor und gehen von einer hohen Professionalisierung hinter Wikipedia aus.

Viele **Fragezeichen** hinsichtlich der Beschaffenheit der Wikipedia, viele Vermutungen (wie vermutetes festes Redaktionsteam usw.) auf beiden Seiten

**Neu-/Gelegenheitsautoren**  haben oft das Bild der schwer zugänglichen Community aus 'nerdigen' Menschen und fühlen sich selbst nicht als Teil davon!

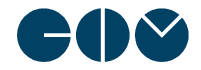

# **AGENDA**

- 1. Hintergrund & Studiendesign
- 2. Wahrnehmung und Relevanz von Wikipedia

### › **3. Motivationen und Barrieren für die Mitarbeit bei Wikipedia**

- 4. Evaluation der Onboarding-Videos
- 5. Zusammenfassung & Empfehlungen

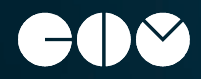

## Motivatoren und Barrieren im Überblick

## **Motivatoren und Barrieren unterteilen sich in Wikipedia-externe Gründe und solche, die durch Wikipedia beeinflussbar sind.**

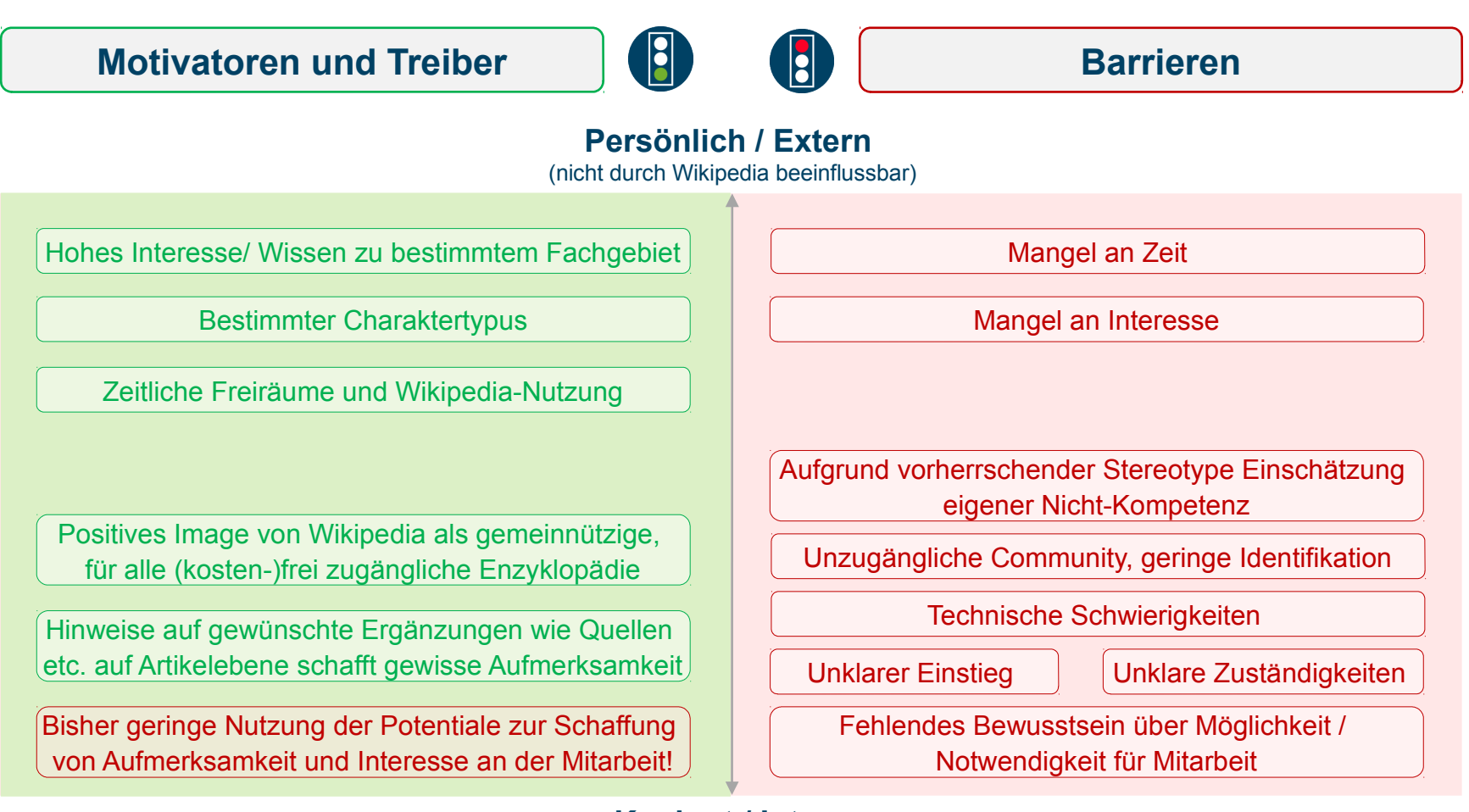

**Konkret / Intern** (durch Wikipedia beeinflussbar)

![](_page_14_Picture_4.jpeg)

## Motivatoren und Treiber | Persönliche/ externe Ebene

## **Für Interessierte gibt es allgemeine Treiber, in denen sich der ,typische' Wikipedia-Autor wiederspiegelt.**

![](_page_15_Picture_2.jpeg)

### **Motivatoren und Treiber für Mitarbeit**

### **Treten mehrere Faktoren gemeinsam auf, kann die Person mit einer gewissen Wahrscheinlichkeit für eine Mitarbeit bei Wikipedia motiviert werden**

- Starkes Interesse und Wissen auf bestimmtem (Fach-) Gebiet
	- Expertise auf bestimmtem Gebiet, sei es aus beruflichem oder privatem Interesse
	- 'Leidenschaft' für ein oder mehrere Themen
- Lebensumstände mit zeitlichen Freiräumen, bestenfalls mit Überschneidung zur Wikipedia-Nutzung
	- Freiberufler, Senioren, Schüler/ Auszubildende/ Studierende, teilweise auch Angestellte im öffentlichen Dienst
	- Nutzen aus inhaltlichen Gründen häufig Wikipedia zur Recherche; haben Affinität zu Online-Recherche
- Ein bestimmtes Naturell/ eine bestimmte Einstellung
	- Idealismus, grundsätzliche Offenheit für Gemeinnützigkeit bzw. Ehrenamt
	- Gewissenhafte, geduldige, engagierte Art, eher introvertiert

### **Mögliche Maßnahmen**

Diese Zielgruppen vermehrt ansprechen, on- und offline Geschichten zu diesen Fällen erzählen, wie im ADA-Video bereits der Fall.  $\rightarrow$  Diese Personen "abholen", sind sich oft nicht ihrer Eignung bewusst (siehe Barrieren)

![](_page_15_Picture_16.jpeg)

## **Das breitere Kommunizieren der Wikipedia-Philosophie sowie die einfache Möglichkeit zur Mitarbeit können Motivatoren für eine Mitarbeit sein.**

![](_page_16_Picture_2.jpeg)

**Motivatoren und Treiber für Mitarbeit**

**Kommunikation der Möglichkeit von einfacher Mitarbeit (auch im kleinen Umfang) vielseitig kommunizieren und ein generelles 'neues' Bewusstsein für Wikipedia bei den Nutzern schaffen.**

*"Mir als Vielnutzerin hat das [ADA] Video erst einmal ins Gedächtnis gerufen, dass Wikipedia nicht von alleine funktioniert und auch jeder mitmachen kann und soll!*

- Hinweise im Artikel auf benötigte Artikel-Ergänzungen, Quellen usw. signalisieren, dass Mitarbeit benötigt und gewünscht wird
	- Jedoch geschieht dies nur auf der Artikelebene und nicht übergreifend
	- Banner, Hinweise, Pop-Ups oder andere Arten von "Mach-Mit" auf Startseiten- und auch Artikelebene
- Dabei **positives Image von Wikipedia** als (kosten-)freie, demokratische, gemeinnützige Organisation nutzen

### **Mögliche Maßnahmen**

Sowohl Möglichkeit der Mitarbeit als auch konkrete Hilfestellungen leicht sichtbar und zugänglich kommunizieren.  $\rightarrow$  Konkrete (Platzierungs-) Vorschläge siehe unten

![](_page_16_Picture_12.jpeg)

**Barrieren hängen oft mit vermutet fehlendem Fachwissen und einer hohen Einstiegshemmschwelle hinsichtlich der persönlichen Eignung zusammen.**

![](_page_17_Picture_2.jpeg)

**Barrieren bei der Mitarbeit**

**Neben durch Wikipedia nicht beeinflussbaren Barrieren, wie Mangel an Zeit oder Interesse zeigen sich auf der persönlichen bzw. impliziten Ebene der Befragten folgende Hauptbarrieren:**

- Selbstausschluss aus dem potenziellen Autorenkreis aufgrund vorherrschender Stereotypen über den ,typischen' Wikipedia-Autor
	- Wikipedia-Autoren werden stark als Experten wahrgenommen, eigenes Wissen/Können wird als nicht auf dieser Ebene angesiedelt eingestuft: *"Klar kann man sich beteiligen, aber es gibt schon viele, die es besser machen als ich. Mein Wissen ist nicht fundiert genug."*
- Fehlendes Bewusstsein, dass Mitarbeit gewünscht und benötigt wird und Wikipedia-Inhalte zu 100% ehrenamtlich entstehen
	- *"Ich denke mal, die haben tausende, wenn nicht gar Millionen von aktiven Autoren."*
	- *"Da gibt es doch sicher auch eine Redaktion mit angestellten festen Mitarbeitern?"*
- Viele offene Fragen, Mutmaßungen hinsichtlich dessen, wie Wikipedia genau funktioniert
	- Vor allem im Bereich Redaktion, Qualitätskontrolle, wer entscheidet was…

### **Mögliche Maßnahmen**

Durch Kampagnen, wie z.B. die Onboarding-Videos Aufklärung und Transparenz erhöhen, um Hemmschwellen abzubauen und offen zur Mitarbeit einzuladen.

![](_page_17_Picture_14.jpeg)

## Barrieren | Konkrete/ interne Ebene

## **Komplexität hinsichtlich Aufbau / Strukturierung der Seite, des Einstiegs sowie der konkreten Mitarbeit erschweren den persönlichen Zugang.**

![](_page_18_Picture_2.jpeg)

### **Barrieren bei der Mitarbeit**

- Undurchsichtiger, komplizierter und unklarer Einstieg
	- *"Benutzerkonto anlegen und dann?"*
	- Startseite funktioniert nicht auf Anhieb als "Eingangsportal für Neuautoren, da man Hilfestellung und Informationen mühevoll suchen muss und nicht klar wird, wie Dinge funktionieren
- Unklare Arbeitsteilung, Zuständigkeiten, Ansprechpartner, Hilfestellung
	- Bzgl. Artikelfreigabe, Mentoring, Qualitätskontrolle etc. herrscht oft Unklarheit bzgl. den Zuständigkeiten
- Teils als unzugänglich empfundene Community
	- Vor allem auf Neu-Autoren macht die Community teilweise einen schwer zugänglichen Eindruck [NA]
- Technische Schwierigkeiten, komplizierte Syntax, unübersichtlicher Seitenaufbau, viele zu beachtende Dinge [NA]
	- Als Neu-Einsteiger muss man sich vielerlei Dinge aneignen und dies wird teils als kompliziert und zeitintensiv wahrgenommen; auch wirkt die Seite sehr komplex und unübersichtlich, Informationen sind schwer zu finden

### **Mögliche Maßnahmen**

Mehrfach wurde ein Eingangsportal für Einsteiger (einfach auffindbar über Startseite) vorgeschlagen, das Tutorial-Videos und andere Informationen zur Mitarbeit enthält und anschaulich, verständlich und übersichtlich ist. Hier könnten auch Zuständigkeiten und die Community vorgestellt werden.

![](_page_18_Picture_15.jpeg)

›

# **AGENDA**

- 1. Hintergrund & Studiendesign
- 2. Wahrnehmung **und Relevanz von Wikipedia**
- 3. Motivationen und Barrieren für die Mitarbeit bei Wikipedia
- **4. Evaluation der Onboarding-Videos**
	- **a. Besprechung der Video-Typen**
	- b. Platzierung der Videos
- 5. Zusammenfassung & Empfehlungen

![](_page_19_Picture_9.jpeg)

## Assoziationen zur "Mach-Mit"-Kampagne

## **Die Video-Kampagne wird nahezu einheitlich positiv aufgenommen. Kritikpunkte umfassen vor allem die Ästhetik und das dargestellte Image.**

![](_page_20_Picture_2.jpeg)

![](_page_20_Picture_3.jpeg)

## Video-Typen | Hintergrundinformation zu gezeigten Videos

**Insgesamt wurden 11 verschiedene Videos gezeigt, die in 4 Typen unterteilt sind: Einsteigervideo, Erklärvideos, Teaser und Tutorials.** 

![](_page_21_Figure_2.jpeg)

![](_page_21_Picture_4.jpeg)

![](_page_22_Picture_1.jpeg)

## **Alle Videotypen sind mindestens gut bewertet. Varianz nach oben aufgrund relevant empfundener Information und klar erkennbarer Funktion.**

**Gesamtüberblick der Videoevalution** 

- Intuitive und nicht an einheitlichen Kriterien orientierte Bewertung der Videos
	- Häufig genannte Dimensionen: Machart (Ästhetik + Erzählstil), Information (Relevanz), Funktion des Videos, **Originalität**
- Diffuse Variablen (z.B. Sympathie) spielen vor allem bei Tutorials ( $\rightarrow$  Sprecher) eine Rolle

![](_page_22_Figure_7.jpeg)

## ADA Video | Evaluation | Überblick

## **Wahrnehmung als informatives und freundliches Einstiegsvideo, das zumeist ein Sympathiegefühl hervorruft.**

![](_page_23_Figure_2.jpeg)

- Hohe Reichweite durch eindeutige und simple "Mach mit"-Aussage
	- Vielfältige Platzierungsmöglichkeiten auf Plattformen (Social Media, TV)
- Motivierender Charakter
	- Stringente Erzählung kreiert ein Moment der Identifikation
	- Lust zum Ausprobieren entsteht
- Verschiedene Beteiligungsoptionen werden aufgezeigt

*"Stimmt ja, es muss nicht direkt ein ganzer Artikel sein."*

- Freundlicher und ansprechender **Erzählstil** 
	- Wahrnehmung als positiver Werbefilm

### **Sympathische Eigenwerbung mit motivationaler Wirkung**

© Icons made by Freepik and Eucalip from www.flaticon.com

![](_page_23_Picture_14.jpeg)

- Inhaltlich keine genannten Schwächen
- Infantiler Erzählstil grenzt die adressierte Zielgruppe ein
	- Häufig fühlen sich Erwachsene (v.a. Männer) ab 40 nicht angesprochen

![](_page_23_Picture_18.jpeg)

Seite 24 P16-0914 **Wikimedia Deutschland - Online-Kampagne**

![](_page_23_Picture_20.jpeg)

![](_page_24_Picture_1.jpeg)

## **Abgesehen von der kindlich anmutenden Erzählweise wird das ADA Video stilistisch und inhaltlich überwiegend positiv bewertet.**

![](_page_24_Picture_137.jpeg)

 Lockerer Charakter des Videos **durchbricht** die **Hemmschwelle** vor der Mitarbeit an der Wikipedia *"Trau Dich! Du musst kein Experte sein, um mitzuarbeiten."* [INT]

- Funktionaler Aufbau kommt einer **Eigenwerbung** gleich *"Wikipedia möchte natürlich auf sich aufmerksam machen. Das finde ich gut!"*
- Stilistische **Vielschichtigkeit** eignet sich besonders für eine junge und agile Zielgruppe

![](_page_24_Picture_8.jpeg)

![](_page_25_Picture_1.jpeg)

## **Der individuelle Auftritt gibt Wikipedia eine persönliche und nahbare Dimension, sorgt jedoch teils auch für Distanz.**

![](_page_25_Figure_3.jpeg)

© Icons made by Madebyoliver and Eucalip from www.flaticon.com

![](_page_25_Picture_5.jpeg)

![](_page_26_Picture_1.jpeg)

## **Die Sprecher wirken authentisch und überzeugend, verkörpern zugleich aber auch das Bild des introvertierten Tüftlers.**

![](_page_26_Picture_141.jpeg)

- $\checkmark$  Direkte Anschlussmöglichkeit für spontan Motivierte ist wichtig
- **Identifikationsstiftendes** Moment durch Vielzahl an Motiven

*"Von einem Sprecher fühlt man sich in jedem Fall angesprochen."* 

 **Ambivalente Wahrnehmung** der Gruppenkomposition: Nahbar, weil authentisch **vs.** distanzierend, weil stark in die Gemeinschaft integriert

*"Mit den paar Edits, die ich mache, gehöre ich nicht zur Community."* [NA]

© Icons made by Freepik, Madebyoliver and Bodgan Rosu from www.flaticon.com

![](_page_26_Picture_10.jpeg)

![](_page_27_Picture_1.jpeg)

## **Ein allgemeiner und informativer Zugang zu Wikipedia. Schwachpunkte umfassen den niedrigen Image-Fit und geringen Wiedererkennungswert.**

- Vielschichtige Informationen über
	- Wichtige Hinweise um die Wikipedia
	- Qualitätssicherung der Inhalte
	- Abläufe während des Bearbeitens
	- Beteiligungsmöglichkeiten
- Genretypische Machart
	- Typischer Erzähl- und Zeichenstil für kurze Informationsvideos
- Nüchterner Farbcode passt zu **Wikipedia**

*"Das harmoniert mit den Farben der Wiki-Seite."*

![](_page_27_Picture_13.jpeg)

### **Stärken I**△ I △ **I** △ **Schwächen**

- Stark verniedlichtes Narrativ
	- Erwachsene, insb. Ältere fühlen sich nicht angesprochen

*"Ein bisschen seriöser wäre schon nicht verkehrt."*

- Zugrundeliegende Intention der Videos schwer greifbar
	- Zu ausführlich für Werbung **vs.** zu detailliert für ein Tutorial

*"Was sollen die Videos eigentlich sein?"*

• Nüchterner Farbcode ist insgesamt wenig einprägsam

*"Passt zwar, aber bleibt nicht im Kopf."*

© Icons made by Freepik and Eucalip from www.flaticon.com

![](_page_27_Picture_25.jpeg)

### **Entspricht nicht der Wahrnehmung von Wikipedia Kurze und reichhaltige Information**

Seite 28 | P16-0914 | Wikimedia Deutschland - Online-Kampagne

![](_page_28_Picture_1.jpeg)

## **Stil und Tiefe harmonieren mit Wikipedia als fundiertem Nachschlagwerk, sind jedoch insgesamt zu sperrig, um zu überzeugen.**

![](_page_28_Picture_129.jpeg)

- Optische Aufmachung und inhaltliche Ausrichtung unterstreichen das Image des seriösen **Nachschlagewerkes**
- Anregender Gedanke der non-digitalen Wikipedia Community *"Das wusste ich gar nicht."*
	- **Aber**: nicht deutlich erklärt *"Also richtige Treffen außerhalb der virtuellen Welt?"*
- Wahrnehmung als erste Hilfestellung zum Beiträge verfassen [INT]
	- **Aber**: Diffuser Gesamteindruck *"Ist das eine Erklärung oder eine Werbung?"*

![](_page_28_Picture_10.jpeg)

## **Hoher und relevanter Informationsgehalt, anschaulich erklärt. Erzählstil wiederum zu kindlich und nicht konsistent mit Wikipedias Image.**

![](_page_29_Picture_139.jpeg)

 **Transparente Selbstdarstellung**: Erklärung des Absicherungsmechanismus der Wikipedia schafft generelles Vertrauen

- $\checkmark$  Insbesondere der objektive Charakter des Wissens wird betont
- **Generische Kernaussage** hat einen angenehmen Werbecharakter *"Das geht eigentlich an jeden, der sich mal bei Wiki ausprobieren möchte."*
	- Kindlicher Stil exkludiert jedoch Erwachsene "*Nach dem Motto, du bist ganz klein und ich erklär dir das."*
- Ästhetische Dimension korrespondiert nur schwach mit dem wahrgenommenen Image Wikipedias

![](_page_29_Picture_9.jpeg)

![](_page_29_Picture_11.jpeg)

## **Die Vermittlung von Hintergrundwissen wird als relevant bewertet, jedoch ist die Stoßrichtung des Videos nicht eindeutig.**

![](_page_30_Figure_2.jpeg)

### **Grundlegendes Wissen**, wenn es um Wiki geht

- $\checkmark$  Schafft Vertrauen in die Funktion der Selbstregulierung
- $\checkmark$  Wichtig für das eigene Arbeiten
- **× Unschlüssige Wahrnehmung →** Video hat einen tutoriellen Charakter, erklärt jedoch vorwiegend den Kontext *"Schon Tutorial, aber irgendwie auch nicht. Da bleiben viel zu viele Fragen offen."*
- **Jugendlicher Erzählfokus**: Ältere Nutzer fühlen sich nicht angesprochen (generelles Problem)

![](_page_30_Picture_9.jpeg)

![](_page_30_Picture_11.jpeg)

## Tutorials | Evaluation | Überblick

![](_page_31_Picture_1.jpeg)

**Die Tutorials werden als solide Hilfestellung empfunden, sollten darüber hinaus aber auch Wikipedia angemessen repräsentieren.**

![](_page_31_Figure_3.jpeg)

- Natürliche und authentische Sprecher machen Wikipedia nahbar [INT] *"Jetzt weiß man wer da so mitmacht."*
- Strukturierte Wissensvermittlung in kurzer Zeit
	- Hoher Informationsgehalt der einzelnen Videos
- Aufklärende Wirkung: Tutorials schaffen Transparenz
	- Qualitativer Anspruch und seine Gewährleistung werden deutlich
- Informative Leistung über das Thema hinaus  $\rightarrow$  Funktionen sind oft nicht bekannt

### **Solide und persönlich gestaltete Unterstützung**

© Icons made by Freepik and Eucalip from www.flaticon.com

![](_page_31_Picture_12.jpeg)

### Stärken **Schwächen** Schwächen

- Amateurhafter Eindruck: Produktion wirkt unprofessionell/unseriös
	- Geringe Identifikation mit Wikipedia
- Ästhetische Erzähl- und Stilelemente sind oft wenig einprägsam
	- Kein hoher Wiedererkennungswert
	- Gleichbleibendes Bürosetting wirkt nicht authentisch
- Unzureichende Erklärung einzelner Funktionen [NA]
	- Keine Information über Möglichkeiten zum Anschluss in einzelnen Videos

*"Mir fehlt da ein 'für mehr Infos klicke auf den Link'-Button."*

### **Das hohe Niveau der Wikipedia wird unzureichend widergespiegelt**

**Die amateurhaft wirkende Aufmachung spiegelt das wahrgenommene Image Wikipedias ungenügend wider. Erklärung selbst gut & verständlich.** 

![](_page_32_Figure_3.jpeg)

![](_page_32_Picture_5.jpeg)

## **Natürliche und nachvollziehbare Erklärung. Die Möglichkeit des Diskutierens hat oftmals einen positiv-überraschenden Effekt.**

![](_page_33_Figure_2.jpeg)

![](_page_33_Picture_4.jpeg)

**Ansprechend für Einsteiger ohne Kenntnisse. Gesamtbewertung aufgrund des höheren technischen Anspruchs und des Aufwandes oft negativ.** 

![](_page_34_Figure_2.jpeg)

![](_page_34_Picture_4.jpeg)

**Beste Bewertung: Hohe Relevanz, anschauliche Erklärung und stark motivierender Gesamteindruck, da schnell und simpel in der Umsetzung.**

![](_page_35_Figure_2.jpeg)

![](_page_35_Picture_4.jpeg)

**Technisches Thema mit hoher Relevanz für Interessierte und Einsteiger. Die Darstellung ist authentisch und überzeugend.** 

![](_page_36_Figure_3.jpeg)

![](_page_36_Picture_5.jpeg)

## **Thematische Komplexität grenzt die Zielgruppe stark ein und schreckt ab. Sprecherin erklärt souverän und lebendig.**

![](_page_37_Figure_2.jpeg)

![](_page_37_Picture_4.jpeg)

# **AGENDA**

- 1. Hintergrund & Studiendesign
- 2. Wahrnehmung **und Relevanz von Wikipedia**
- 3. Motivationen und Barrieren für die Mitarbeit bei Wikipedia
- **4. Evaluation der Onboarding-Videos**
	- a. Besprechung der Video-Typen
	- **b. Platzierung der Videos**
- 5. Zusammenfassung & Empfehlungen

![](_page_38_Picture_9.jpeg)

›

## Platzierung | Assoziationen

**Die Assoziationen zur Platzierung zeigen vielfältige Möglichkeiten auf. Zentral ist dabei vor allem der offenkundige und schnelle Zugang.** 

![](_page_39_Picture_2.jpeg)

**Der Schlüssel zu einer effektiven Platzierung ist die Sichtbarkeit der Videos an relevanten Stellen. Ebenso spielen für viele Nutzer Wikipedia-externe Orte, vor allem im Bereich Social Media und Video-Plattformen wie YouTube eine Rolle.**

© Wordcloud made on Wordle.net

![](_page_39_Picture_5.jpeg)

## Platzierung | Allgemeine Findings

## **Unabhängig vom Typen hat die zielgerichtete Platzierung den stärksten Effekt auf die Distribution der Videos und ihrer Inhalte.**

![](_page_40_Picture_152.jpeg)

© Icons made by Zlatko Najdenovski from www.flaticon.com

![](_page_40_Picture_4.jpeg)

## Platzierung | Video-Mapping

## **Die Korrelation zwischen Inhalt und Funktion beschreibt die Zielgruppe des Videotyps und wirft somit ein Licht auf strategische**

### **Platzierungsoptionen.**

![](_page_41_Figure_3.jpeg)

**ADA/Teaser Tutorial Erklärvideo**

![](_page_41_Picture_5.jpeg)

## Platzierung | Intern | Generell

**Die Unterscheidung zwischen Erklärung und Werbung sollte auch für die interne Platzierung beachtet werden.**

# **Erklärfunktion\* Werbefunktion\***

### • **Wahrnehmung als Hilfsangebot unter bestimmten Bedingungen**

- Lösungsansatz für spezielle Fragen/Probleme
- Fehlendes Knowhow bei Interesse an Mitarbeit [NA]
- **Entsprechende Einbindung zum Beispiel auf Diskussions- oder Artikelseiten** 
	- Wichtig  $\rightarrow$  Direkte Anschlussmöglichkeit bei aufkommenden Fragen

*"Dort wo sie benötigt werden, gut sichtbar in der Seitenleiste wäre hilfreich."*

- **Wahrnehmung als Eigenwerbung, um Aufmerksamkeit zu erzielen**
- **Gezielte und zentrale Platzierung auf Start- und Artikelseiten**
	- Häufiger Zugang zu Wikipedia über Suchmaschinen, nicht über Startseite
- **Aufgreifen und kommunizieren des Ursprunggedankens**

*"Wikipedia heißt ja schließlich Mitmachen, das kann man ruhig bewerben."*

**Auch für die interne Platzierung spielt die Beziehung zwischen Funktion und Inhalt die entscheidende Rolle und zeigt jeweilige Relevanzkriterien auf.** 

**\*Erklärfunktion: v.a. Tutorials; Werbefunktion: ADA, Teaser, Erklärvideos** 

© Icons made by Gregor Cresnar from www.flaticon.com

![](_page_42_Picture_18.jpeg)

## Platzierung | Intern | Startseite

**Insbesondere die Hilfsangebote werden intuitiv im oberen Bereich der Startseite vermutet. Dort könnte eine Hervorhebung entscheidend sein.** 

### **Platzierungsoptionen auf der Startseite**

- Erster Blick geht zum • Wenig übersichtlich, d Kultur to Religion 090 Sport 3 Logo und dem da bereits viel Text oberen Sichtfeld vorhanden. Suche nach "FAQ", **→ Kein Blickfang, nicht "Hilfe" oder intuitiv"Mitmachen"** • "Mitmachen" wird hier häufig vermutet  $\rightarrow$  Hervorhebung
- **Intuitives Suchen in den grünmarkierten Flächen** *"Da würde ich es jetzt schon vermuten."*
	- Oberer Bereich der Website für gewöhnlich zuerst im Blickfeld
	- Demotivierende Wirkung, wenn dort kein direkter Sucherfolg erzielt wird
- **Platzierungsoptionen folgen unbewussten Suchpräferenzen** 
	- Banner auf der Startseite *"Anstatt der Spendenkampagne eine auffällige 'Mach-Mit-Kampagne'"*
	- Unterhalb der Weltkugel in der "Linkliste"  $\rightarrow$  wichtig, dass Button sich abhebt und eindeutig ist

**Positiv Negativ**

![](_page_43_Picture_11.jpeg)

# **AGENDA**

- 1. Hintergrund & Studiendesign
- 2. Wahrnehmung **und Relevanz von Wikipedia**
- 3. Motivationen und Barrieren für die Mitarbeit bei Wikipedia
- 4. Evaluation der Onboarding-Videos
- › **5. Zusammenfassung & Empfehlungen**

![](_page_44_Picture_7.jpeg)

## **Wahrnehmung und Relevanz von Wikipedia**

- Wikipedia wird als **umfassende, vertrauenswürdige Wissensquelle** gewertet, der als eine Art moderner, kostenfreier und nutzergenerierter "Brockhaus" **hohe gesellschaftliche, soziale und persönliche Relevanz** zugeschrieben wird.
- Trotz **hoher Qualitätserwartung** und weitestgehend positiven Erfahrungen bzgl. des Contents bestehen durch die Möglichkeit zur freien Bearbeitung **Unklarheiten hinsichtlich Herkunft und Qualitätsstandard der Informationen**.
- Insbesondere potentiell Interessierte vermuten daher eine **Qualitätskontrolle durch ein professionelles Redaktionsteam**.
- **Möglichkeit und Bedarf bzgl. der eigenen aktiven Mitarbeit ist eher nachrangig präsent**: größtenteils bearbeitet erscheinende Wissensgebiete und die Annahme eines weitreichenden Autorenkreises implizieren wenig Notwendigkeit zur Teilnahme.
- **Autorenschaft bei Wikipedia** wird aus Perspektive potentiell Interessierter mit einem gehobenen Bildungsgrad und entsprechendem Fachwissen; aus Neuautoren-Sicht auch mit introvertierten, teils schwer zugänglichen Persönlichkeitseigenschaften assoziiert und **bietet wenig Identifikationspotential**.

![](_page_45_Picture_7.jpeg)

### **Mitarbeit bei Wikipedia: Motivationen und Barrieren**

- Treiber und Barrieren können sowohl persönlich als auch systemisch bedingt sein woraus sich ein **unterschiedlicher Grad an Beeinflussbarkeit** ergibt.
- **Motivation** fußt in der Regel auf günstigen persönlichen Lebensumständen und einem **hohen Involvement in ein bestimmtes Themen- bzw. Fachgebiet**. Trigger zur Teilnahme können neben dem positiven Image von Wikipedia v.a. **Anreize und Aufforderungen zur Bearbeitung auf Artikelebene** sein.
- **Barrieren** auf persönlicher Ebene bestehen abgesehen von individuellen Lebensumständen – vor allem **im fehlenden Bewusstsein, dass auch die eigene aktive Partizipation relevant und wünschenswert ist** als auch in unklaren, oftmals stereotypen Vorstellungen vom **typischen Wikipedia-Autor, dessen vermeintlicher Expertenstatus kaum Identifikationspotential bietet**.
- Darüber hinaus wirkt Wikipedia sowohl hinsichtlich **Funktionsprinzip, Seitenaufbau und Syntax komplex und wenig übersichtlich**. Der konkrete Einstieg erscheint kompliziert und zeitaufwändig und erfordert die **Bereitschaft zur intensiven Beschäftigung**. Dies stellt eine Hürde dar, die bereits vorhandene Teilnahmeimpulse ausbremsen kann.

![](_page_46_Picture_6.jpeg)

### **Wahrnehmung der Video-Kampagne**

- Der zugrundeliegende **Ansatz der Onboarding-Videos wird mehrheitlich positiv aufgenommen**: Wikipedia wird zugänglich, begegnet bestehenden Fragen / Barrieren und regt zur Teilnahme an. Kritikpunkte beziehen sich nicht auf die Idee an sich, sondern v.a. auf Machart und Ästhetik sowie darüber vermittelte Image-Aspekte.
- Das **ADA-Video** wird als sympathisch und motivierend wahrgenommen und erscheint besonders geeignet, auf breiter Ebene Aufmerksamkeit zu generieren. Die etwas infantil wirkende Machart kann allerdings die Identifikation einschränken.
- Der **Tutorial Teaser** macht die Wikipedia Community auf authentische Art nahbar, kann allerdings durch die Wahrnehmung der Protagonisten auch Distanz erzeugen.
- Die **Erklär-Videos** bieten einen informativen Zugang zum Funktionsprinzip von Wikipedia, wirken hinsichtlich der spielerisch-jugendlichen Machart jedoch teilweise nicht zum seriösen Image von Wikipedia passend. Bedeutung aufgrund ambivalenter Positionierung zwischen Tutorial und Aufklärungsfilm bleibt teils unklar.
- Die **Tutorials** geben eine anschauliche, transparente und verständliche Einführung in relevante Arbeitsprozesse, wirken hinsichtlich Machart, Setting und Protagonisten jedoch etwas amateurhaft.

![](_page_47_Picture_7.jpeg)

### **Platzierung und Kontextualisierung der Video-Kampagne**

- Effektive Platzierung der Videos kann durch **sichtbare Platzierung an zentralen Stellen** gewährleistet werden.
- Je nach **Charakter des Videos d.h. erklärender oder werblicher Intention**  bieten sich **unterschiedliche Platzierungsoptionen** an, da diese verschiedene Nutzertypen bzw. verschiedene Stadien der Autorenschaft adressieren.
- Insbesondere für **werblich wirkende Videos**, v.a. das ADA-Video, aber auch Tutorial Teaser oder Erklär-Videos bieten sich **neben der Wikipedia-Startseite** auch externe Plattformen an. **Social Media und Video-Plattformen** spielen hier eine zentrale Rolle.
- **Erklärende Formate**, insbesondere die Tutorials werden hingegen eher direkt auf der **Wikipedia-Website** verortet und sollten durch textliche Formate, die intensive Informationsbeschaffung erlauben, flankiert werden. Leichte Auffindbarkeit auf Hilfeseiten aber auch direkte Verlinkungen auf Artikelseiten oder im Rahmen des Anmeldeprozesses werden als relevante Zugangswege erachtet.
- Darüber hinaus sind auch **erweiterte Möglichkeiten der Ansprache im öffentlichen Raum**, z.B. im universitären Rahmen oder anderen Orten der Wissensvermittlung (Kinder-& Erwachsenenbildung, Bibliotheken u.a.) denkbar.

![](_page_48_Picture_7.jpeg)

## **Identifikationsmöglichkeiten schaffen**

**Formate wie das ADA Video oder der Tutorial Teaser bieten die Möglichkeit, die Wikipedia Community erfahrbar zu machen und Barrieren zu begegnen**

• Zentral hier: Heterogenität bzgl. Alter, Geschlecht, Bildungsgrad aufzeigen und Teilnahme-Eignung auch für "Laien" kommunizieren. Niedrigschwellige Möglichkeiten zur Mitarbeit abseits der Erstellung neuer Artikel betonen

### **Bewusstsein für die Notwendigkeit zur Partizipation stärken**

### **An zentraler Stelle die Bedeutung von Partizipation kommunizieren: Wikipedia speist sich aus der lebendigen, steten Mitarbeit freiwilliger Autoren**

• Imagekampagne ausbauen: Platzierungen von Aufrufen / Bannern / Video-Links auf oft frequentierten Wikipedia-Seiten, externen Plattformen oder via Social Media

### **Teilnahmeanreize andenken**

### **Anreize und Vorteile der Beteiligung kommunizieren bzw. schaffen**

- Intrinsische (z.B. Wissensaustausch) und extrinsische (z.B. Standing und Positionierung innerhalb der Community) Motive identifizieren und adressieren
- Nicht-monetäre Anreiz-Systeme andenken (z.B. unterschiedliche Status-Ebenen oder Vorteile wie z.B. Einladungen zu Autorentagen o.ä.)

![](_page_49_Picture_11.jpeg)

### **Videos zielführend platzieren**

**Videos mit motivatorischem Anspruch können im Rahmen einer Imagekampagne genutzt werden und sollten auf zentralen Wikipedia-Seiten platziert werden**

- Formate wie das ADA-Video oder der Tutorial Teaser können auch z.B. für Kinowerbung, im Bildungsfernsehen oder als Spot auf Youtube oder anderen Kanälen genutzt werden um einen breiten Adressatenkreis zu erreichen
- Darüber hinaus erscheint eine deutliche und sichtbare Platzierung auf der Wikipedia Startseite oder auch auf Artikel-Seiten empfehlenswert. Hier eignen sich insbesondere Positionierungen, die im Rahmen des Blickverlaufs an vorderster Stelle liegen

### **Videos mit erklärendem Anspruch sollten Nutzer im Anfangsstadium möglicher Bearbeitungsprozesse erreichen**

- Verlinkung von Tutorials auf Artikelseiten kann helfen, direkte Impulse zur Bearbeitung zu unterstützen
- Darüber hinaus erscheint die Einbindung von Erklär-Videos und Tutorials im Rahmen des Anmeldeprozesses sinnvoll, um erste Schritte zu erklären und mit der Wikipedia vertraut zu machen

![](_page_50_Picture_8.jpeg)

## Weiterführende Überlegungen

### **Einsteiger-Portal schaffen bzw. überdenken**

**Überarbeitung des Autorenportals bzw. Konzeption eines Portals für Neu-Einsteiger erscheint sinnvoll.** 

**Folgende Prinzipien können helfen, Verständlichkeit und Zugänglichkeit zu erhöhen und Barrieren zu begegnen:** 

- **Struktur:** Klar erkennbare Struktur, die sich am sukzessiven Prozess des Neu-Einstiegs orientiert: Was ist Wikipedia  $\rightarrow$  Gründe & Motive zur Partizipation  $\rightarrow$ Funktionsprinzipien von Wikipedia  $\rightarrow$  konkrete Umsetzung und Erklärung von **Arbeitsschritten**
- **Übersichtlichkeit, Auffindbarkeit und Komplexitätsreduktion**: kann sinnvoll durch Video-Formate unterstützt werden. Es sollte vermieden werden, durch zahlreiche Verlinkungen, stark textbasierte Darstellungen und thematisch überkomplexe Seiten den Eindruck zu vermitteln, dass man sich das Prinzip Wikipedia erst umständlich erarbeiten muss. Bereits existierende Informationen klarer strukturieren und eindeutige Begrifflichkeiten nutzen.
- **Forum für Neueinsteiger / "Mitglieder stellen sich vor":** Kann den Einstieg in die Community unterstützen, Wikipedia nahbar und erfahrbar machen und direkte Hilfestellungen ermöglichen

![](_page_51_Picture_7.jpeg)

# Vielen Dank

**GIM l Gesellschaft für innovative Marktforschung**

**Schumannstr. 18 10117 Berlin**

**Telefon +49 30 24 0009 - 0 Telefax +49 30 24 0009 - 33**

**info@g-i-m.com www.g-i-m.com**

## Verantwortliche Studienleiterin:

**Maria Wronka** *Senior Research Manager*

Phone: +49 30 240009-22 m.wronka@g-i-m.com

## Ebenfalls mitgewirkt haben:

**Anna Sive** *Research Manager*

Phone: +49 30 240009-42 a.sive@g-i-m.com

**Faris Behme** *Research Assistant*

Phone: +49 30 240009-34 f.behme@g-i-m.com

**Copyright:**  Icons made by Freepik from www.flaticon.com

![](_page_52_Picture_14.jpeg)

P16-0914

# **Appendix**

![](_page_53_Picture_2.jpeg)

### **ADA Video "Mach mit bei Wikipedia"**

![](_page_54_Picture_2.jpeg)

### **Intro - Problemstellung**

"Also, es gibt da dieses superspannende Thema, mit dem Du Dich ziemlich viel beschäftigst und über das Du mittlerweile auch echt viel weißt. Aber Du fühlst Dich irgendwie so allein mit diesem Wissen und würdest es am liebsten irgendwie weitergeben. Nur weißt Du absolut nicht, wie Du das anstellen sollst. Deine Freunde können Deine Vorträge über das Thema schon nicht mehr hören. Und sonst gibt es in deiner Umgebung einfach niemanden, mit dem Du Dich darüber austauschen kannst.

### **Lösungsansätze**

Hm – Du könntest natürlich versuchen, ein Buch zu schreiben, aber nun ja, Bücher sind ja irgendwie auch nicht mehr so modern. Kaum auf dem Markt, sind sie schon wieder veraltet. Wäre es nicht toll, wenn Du Dein Wissen sofort und mit der ganzen Welt teilen könntest? Na klar! Schreibe einfach für die Wikipedia! Und werde damit einer der meistgelesenen Autorinnen und Autoren der Welt.

### **Beteiligungs-Möglichkeiten bei Wikipedia**

Und das geht auch, wenn Du kein Spezialthema hast. Denn es gibt viele verschiedene Möglichkeiten mitzumachen. Je nach Deinen Kenntnissen und Deiner Zeit kannst Du Bestehendes verbessern oder aktualisieren. Wenn Du zum Beispiel siehst, dass ein Artikel den Du liest voller Rechtschreibfehler oder inhaltlicher Merkwürdigkeiten ist. Du kannst aber auch Bilder einbinden, damit die Texte noch anschaulicher werden. Oder Dich an einer der vielen Redaktionen zu einem Fachgebiet beteiligen. Natürlich ist es auch möglich, einen ganz neuen Artikel zu Deinem Thema zu veröffentlichen. Aber das ist schon so etwas wie die große Kunst.

### **Schluss-Motivation**

Egal wie: das, was Du hinzugefügt hast, können dann alle auf der ganzen Welt lesen und auch wieder ergänzen. Super! Werde Teil der Wikipedia! Denn auch Du weißt etwas, das andere noch nicht wissen.

© Icons made by Bodgan Rosu from www.flaticon.com

![](_page_54_Picture_12.jpeg)

### **Erklärvideo Netzwerk**

### **Intro - Problemstellung**

"Das ist Vera. Wie Millionen von Menschen liest auch sie täglich in der Wikipedia. Doch Vera will mehr: Sie möchte Teil der riesigen Community werden, die sich hinter den Artikeln verbirgt. Denn diese Menschen sorgen dafür, dass alles aktuell und neutral bleibt.

**Lösungsansätze**

Aber wie? Neben den Artikeln existieren auch zahlreiche Seiten, die von Nutzenden angelegt wurden. Hier gibt es Hilfeseiten, Tutorials und Vera kann sich sogar einen Mentor oder eine Mentorin suchen, denn die Wikipedia Community hilft sich gegenseitig. Vera legt sich nun eine eigene Benutzerseite an. Hier informiert sie die Community über ihre Arbeit in der Wikipedia und ihr Lieblingsthema "Eisenbahnen". In der Wikipedia trifft sie mehrere tausend wissbegierige Menschen, die ihr Wissen nicht nur teilen, sondern sich auch darüber austauschen möchten.

### **Beteiligungs-Möglichkeiten bei Wikipedia**

Es gibt neue spannende Infos zu einem Bahnthema? Kein Problem. Vera setzt den Link einfach auf der Diskussionsseite des entsprechenden Wikipedia-Artikels. Hier diskutiert sie nun mit anderen Benutzenden, wie man mit Hilfe dieser neuen Informationen den Artikel noch besser macht. Und dabei bringen alle ihre eigene Perspektive ein. Und ein schlüssiges Gesamtbild entsteht. Außerdem schaut Vera bei den Fachredaktionen und Themenportalen vorbei, die sie besonders interessieren. Hier findet sie eine Liste von Themen, die in der Wikipedia behandelt werden oder noch nicht genügend behandelt worden sind.

### **Schluss-Motivation**

Aber das reicht Vera noch nicht. Sie möchte sich auch außerhalb der digitalen Welt austauschen. In Deutschland, Österreich und der Schweiz kann sie regelmäßig an Wikipedia Stammtischen und Editiertischen teilnehmen. Einige Städte haben sogar ein eigenes Wikipedia-Büro, in dem sich Freiwillige zum gemeinsamen Bearbeiten oder für Events treffen. Natürlich kann Vera auch alleine arbeiten. Aber als Teil der Wikipedia teilt sie nicht nur ihr Wissen mit anderen, sondern lernt selbst auch viele spannende Dinge."

![](_page_55_Picture_11.jpeg)

### **Erklärvideo Quellen**

![](_page_56_Picture_2.jpeg)

### "Das ist Jannis. Jannis will einen Wikipedia-Artikel über das Thema "Der Beginn des Universums" schreiben. Er weiß, dass hinter der beliebten Enzyklopädie tausende Autoren und Autorinnen stehen. Alle können mitmachen. Aber was bedeutet das für Jannis Artikel? Viele Menschen haben viele Meinungen. Besonders bei politischen oder religiösen Themen gibt es oft Streit. Damit man sich auf die Inhalte der Wikipedia verlassen kann, werden alle Artikel von einem neutralen Standpunkt aus geschrieben. Weil Jannis weiß wie viele Diskussionen es zu dem Thema gibt, fügt er verschiedene Theorien an, die dazu existieren. Um die Neutralität zu gewährleisten, zeigt er aber nicht, welche er befürwortet und welche er ablehnt. Jannis bleibt neutral, damit sich jeder Leser und jede Leserin eine eigene Meinung bilden kann. Um die Glaubwürdigkeit der Wikipedia und von seinem Artikel zu sichern, zeigt Jannis allen ganz genau woher er sein Wissen hat. Wenn er also schreibt, dass seine Nachbarin Anna auf dem Mond war, dann muss er das auch mit einer guten Quelle belegen können. Gute Quellen sind z.B. anerkannte Fachbücher, wissenschaftliche Publikationen oder gut recherchierte Presseartikel. Internetquellen können natürlich auch benutzt werden. Aber gerade hier gilt: Die Quelle muss vertrauenswürdig sein. Deshalb verlässt sich Jannis nicht auf den privaten Blog von Anna, da sie dort vermutlich nicht neutral berichtet. Außerdem zitiert Jannis keine anderen Wikipedia-Artikel in seinem Wikipedia-Artikel. Denn, genau: ein Teufelskreis. Zusätzlich verlinkt Jannis seine Quellen noch. Für all diejenigen, die sich weiter in das Thema einlesen wollen. Außerdem kann so jede Leserin und jeder Leser selbst beurteilen, wie zuverlässig die Quelle ist. Übrigens, für in der Gesellschaft etabliertes Wissen, wie das die Erde rund – eh, annähernd Kugelförmig ist, braucht Jannis keine Belege." **Intro - Problemstellung Lösungsansätze Beteiligungs-Möglichkeiten bei Wikipedia Schluss**

![](_page_56_Picture_5.jpeg)

![](_page_57_Figure_1.jpeg)

![](_page_57_Picture_3.jpeg)

![](_page_58_Picture_85.jpeg)

© Icon made by Madebyoliver from www.flaticon.com

![](_page_58_Picture_3.jpeg)

![](_page_59_Picture_133.jpeg)

![](_page_59_Picture_3.jpeg)

![](_page_60_Figure_1.jpeg)

![](_page_60_Picture_3.jpeg)

![](_page_61_Picture_118.jpeg)

![](_page_61_Picture_3.jpeg)

### **Tutorial Artikel verbessern** Hallo. Ich bin Renate, und erklär Dir heute, wie Du einen Wikipedia-Artikel verbesserst. An manchen Artikeln haben mehr als 100 Menschen mitgeschrieben. Es ist ganz einfach einen Fehler zu verbessern oder etwas zu ergänzen. Ich zeig Dir jetzt einfach mal wie wir einen Artikel verbessern können. Da haben wir jetzt eben Fehler reingeschummelt, die waren da vorher nicht drin. Aber zu Lernzwecken ist das super. Also "Jutta Barth" ist eine Berliner Künstlerin und den Fehler, den haben wir hier versteckt und zwar arbeitet sie mit anderen Künstlerinnen zusammen und hier siehst Du gleich so einen Tippfehler. Fangen wir mal hier oben an. Ich möchte etwas in einem Artikel verändern, also gehe ich auf "Bearbeiten", ich gehe runter und hier weiß ich zum Beispiel, das die "Siegrid Müller-Holtz" einen eigenen Artikel in der Wikipedia hat und den möchte ich verlinken. Da gehe ich hier oben auf dieses Symbol, klicke das an und stelle fest, es gibt eine Seite, die heißt "Siegrid Müller-Holtz". Das ist kein externer Link und im Grunde ist damit schon alles getan. Ich sage "Fertig", ja genau das soll sein. Die Wikipedia bietet mir jetzt an, dass ich die Änderung speichern kann. Das mache ich ganz einfach mit einem Klick. Was habe ich getan? Ich habe einen Link ergänzt und dann überprüfe ich meine Änderung. Aha – hier hat sich etwas geändert, d.h. hier sind die Klammer gesetzt worden, die die Wikipedia braucht, um intern zu verlinken. Die Änderung speichere ich. Voila. "Siegrid Müller-Holtz" hat jetzt hier ihren Link bekommen. Wunderbar, genau das wollten wir erreichen. Und wenn ich jetzt hier unten z.B. noch einen weiteren Tippfehler entdecke, muss ich wieder hoch auf das Feld "Bearbeiten". Dann gehe ich runter, hier war der Tippfehler, da gehe ich einfach in den Text rein, lösche die "1", die zu viel war, speichere die Änderung, erläutere kurz meine Änderung – in dem Fall war das ein Rechtschreibfehler – und schauen uns die Änderung an und aha – das ist der Fehler so sieht es jetzt aus – und speichern. Fertig. Wir haben jetzt gerade unsere ersten Edits gemacht. Das ist super. Und Du wünschst Dir jetzt wahrscheinlich, dass die genauso in der Wikipedia erscheinen. Aber davor werden sie noch einmal gesichtet. Das passiert am Anfang, wenn Du Dich frisch mit Deinem Account angemeldet hast, einfach zur Sicherheit. Damit schützt die Wikipedia sich vor Vandalismus. Und Deine gute Arbeit wird von anderen Wikipedianern vorher noch mal angeguckt und dann freigeschaltet. Das siehst Du hier, dass eine Version von Dir noch gesichtet werden muss. Du kannst es auch hier sehen in der Versionsgeschichte. Da ist nämlich markiert, dass der Text eine Veränderung erfahren hat, optimaler Weise eine Verbesserung und dass es noch gesichtet werden muss, von jemandem, der schon länger in der Wikipedia editiert. Ok jetzt hast Du schon die ersten Edits gemacht und mit jedem Edit, den Du machst lernst Du selber was dazu. Klar. Und gleichzeitig wir die Wikipedia Stück für Stück ein bisschen besser. **Intro Beispiel 1 Abschließende Erklärung Beispiel 2**

![](_page_62_Picture_3.jpeg)

### **Tutorial Bilder einfügen**

![](_page_63_Picture_2.jpeg)

![](_page_63_Figure_3.jpeg)

### **Schluss-Motivation**

Hallo mein Name ist Raymond. Ich bin Wikipedia-Autor und Fotograf. Ich möchte dir heute gerne zeigen, wie Du schnell und unkompliziert Bilder und Videos hochladen kannst und in einen Wikipedia-Artikel einbinden kannst. Wenn ich zum Beispiel einen Artikel über ein Gebäude schreibe, dann kann ich es natürlich ausführlich beschreiben, ein Bild sagt jedoch tausendmal mehr. Deswegen ist es mir wichtig, dass ich gute Fotos mache. Wie das Hochladen funktioniert, das zeige ich Dir jetzt, denn es ist zum Glück ganz einfach.

Wenn Du also in der Wikipedia ein Bild einfügen möchtest, kannst du entweder ein Bild auf Wikimedia.com suchen oder ein eigenes hochladen. Ich zeige Dir jetzt aber erst mal, wie Du ein eigenes Bild auf Deiner Benutzerseite einbauen kannst. Dazu klicke ich auf "Bearbeiten", dann auf "Einfügen". Hier habe ich verschiedene Möglichkeiten. Ich möchte ein "Medium einbinden". Da ich aus Köln komme, möchte ich ein Köln-Foto zeigen und suche ein Bild, das eben Köln zeigt. Ich bekomme verschiedene zur Auswahl und suche jetzt ein schönes Panoramabild - nehmen wir das hier. Das habe ich ausgewählt, möchte also dieses Bild verwenden. Ich beschreibe das Bild jetzt noch "Panorama von Köln aufgenommen vom Köln-Triangel". Über "Erweiterte Einstellungen" kann ich jetzt noch die Position bestimmen, "Links", "Mitte" oder "Rechts", "Vorschau" oder "Rahmenlos". Aber der Standard in Wikipedia-Artikeln ist eigentlich, dass man das Bild rechts - was auch hier schon ausgewählt ist - einbindet. Auch die Standardgröße ist immer gut. Ausnahmen sollte man sich gut überlegen. Das Bild wird also hier angezeigt. Ich bin damit zufrieden und klicke auf "Änderung speichern", ergänze noch kurz die Zusammenfassung: "Bild hinzugefügt", und klicke auf Speichern.

Wenn Du kein passendes Bild gefunden hast, so kannst Du natürlich auch selber ein Bild hochladen. Das Bild muss jedoch in der Regel von Dir selber sein. Denn Bilder sind urheberrechtlich geschützt. Die Bilder stehen unter der Creative Commons Lizenz und können dadurch von jedermann verwendet werden. Die Nennung von Autor - also Fotograf und der Lizenz, ist jedoch zwingend notwendig.

Ich zeige Dir nun, wie Du ein Bild hochladen kannst. Dazu habe ich schon den Artikel Köln aufgerufen, klicke nun auf "Bearbeiten". Anschließend klicke ich auf "Einfügen", "Medien". Und da ich kein passendes Bild gefunden habe, sondern eins hochladen möchte, klicke ich auf "Hochladen", wähle auf meinem Computer die Datei aus und bestätige, dass dies meine eigene Datei ist. Ich sehe das Vorschaubild, bin sicher, dass es das richtige Bild ist und klicke dann auf "Hochladen". Hier kann ich noch den Dateinamen korrigieren und nenne das Ganze "Köln Colonius und Kölnturm in Ehrenfeld". Ich ergänze dann noch eine Beschreibung, um das Bild genauer zu beschriften. Wähle dann noch eine Kategorie aus "Kölnturm Colonius". Das Datum übernehme ich und sage nun speichern. Auch hier kann ich wieder bestätigen, dass das Bild verwenden werden soll und für den Artikel selber gebe ich noch eine Beschreibung ein. Hier übernehme ich wieder die Beschreibung, die ich auch für das Hochladen verwendet habe. "Erweiterte Einstellungen", rechts bleibt stehen, auch die Standardgröße bleibt stehen und ich füge das Bild ein. Wenn ich mit meiner Arbeit zufrieden bin, klicke ich auf "Änderung speichern" und speichere.

Siehst Du, war doch ganz einfach. Probiere einfach mal auf Deiner Benutzerseite damit rum. Du kannst Bilder einbauen, Du kannst die verschieben, Du kannst die verändern, einfach herumspielen, Du kannst nichts kaputt machen, Dir kann keiner reinreden. Mach einfach, macht Spaß. Und dann tobe Dich in den Artikeln aus.

![](_page_63_Picture_11.jpeg)

![](_page_64_Figure_1.jpeg)

![](_page_64_Picture_3.jpeg)